# **OH1NAVY Logchecker del NAVY CONTEST**

Il programma legge i LOG in formato **Cabrillo** in un database e calcola il punteggio dei LOG in concorso. È anche possibile aggiungere manualmente i dati dell'unità al database pre-calcolati senza i dati qso. Il programma stampa i dati finiti **come file Excel**.

**Il** file Excel avrà diverse schede: **Log**, **Qsos, Members, References e Clubs**.

Le opzioni aggiuntive includono solo la **scheda Log** e i dati di una sola unità, che includono solo **le schede Log** e i **Qsos**.

**La scheda Membri** contiene tutte le stazioni appartenenti alle associazioni navali in ordine alfabetico e, di conseguenza, **la scheda Riferimenti** visualizza l'ordine dei numeri di appartenenza. Queste schede sono destinate all'esplorazione degli elenchi dei membri.

**La scheda Registri** contiene punti precalcolati per ogni unità.

Le stazioni sono in ordine di punti in base alle categorie.

Il programma azzera la partitura in modo indipendente solo per le connessioni Dupe. Altri cambi di punto e rifiuti di connessioni vengono eseguiti manualmente nella finestra di DOOM.

Una volta che tutti i log sono stati letti nel database, è necessario eseguire il **controllo incrociato CrossVheckQsos** trovato nel menu **LogTools**.

La funzione contrassegna le connessioni in cui sono presenti carenze o altre possibilità di errore. Queste connessioni possono essere trovate nel menu **Case** nella finestra di **DOOM**, dove dovrebbero essere elaborate una per una.

(Su 12.500 contatti nel concorso 2023, circa 700 sono risultati controllati manualmente)

Quando tutte le modifiche e le revisioni desiderate saranno state apportate, i risultati finali saranno disponibili in Excel.

Il database del programma contiene nel modo più completo possibile i numeri di appartenenza / iscritti delle stazioni appartenenti alle associazioni navali. Il programma aggiunge le informazioni mancanti dai registri ricevuti automaticamente, ma solo per la posizione nel registro di gara.

Non possono essere aggiunti dai dati dei messaggi ricevuti, a causa della loro inaffidabilità. Inoltre, la funzione nel menu del programma **Aggiungi membro al Database** può essere utilizzato per mantenere le informazioni sui membri.

All'avvio del programma**, OH1NAVY.EXE** crea il proprio ambiente operativo, creando le directory necessarie.

### *Conseguenze della competizione 2023:*

- *I log avrebbero dovuto essere richiesti solo in formato Cabrillo.*
- *Ogni allegato dell'e-mail deve avere una chiamata di unità nel suo nome.*

Informazioni di contatto dell'autore del programma:

#### OH1MIE

Veikko Nieminen Palonkuja 6, 23100 Mynämäki Finlandia

[veikko.sr.nieminen@outlook.com](mailto:veikko.sr.nieminen@outlook.com)

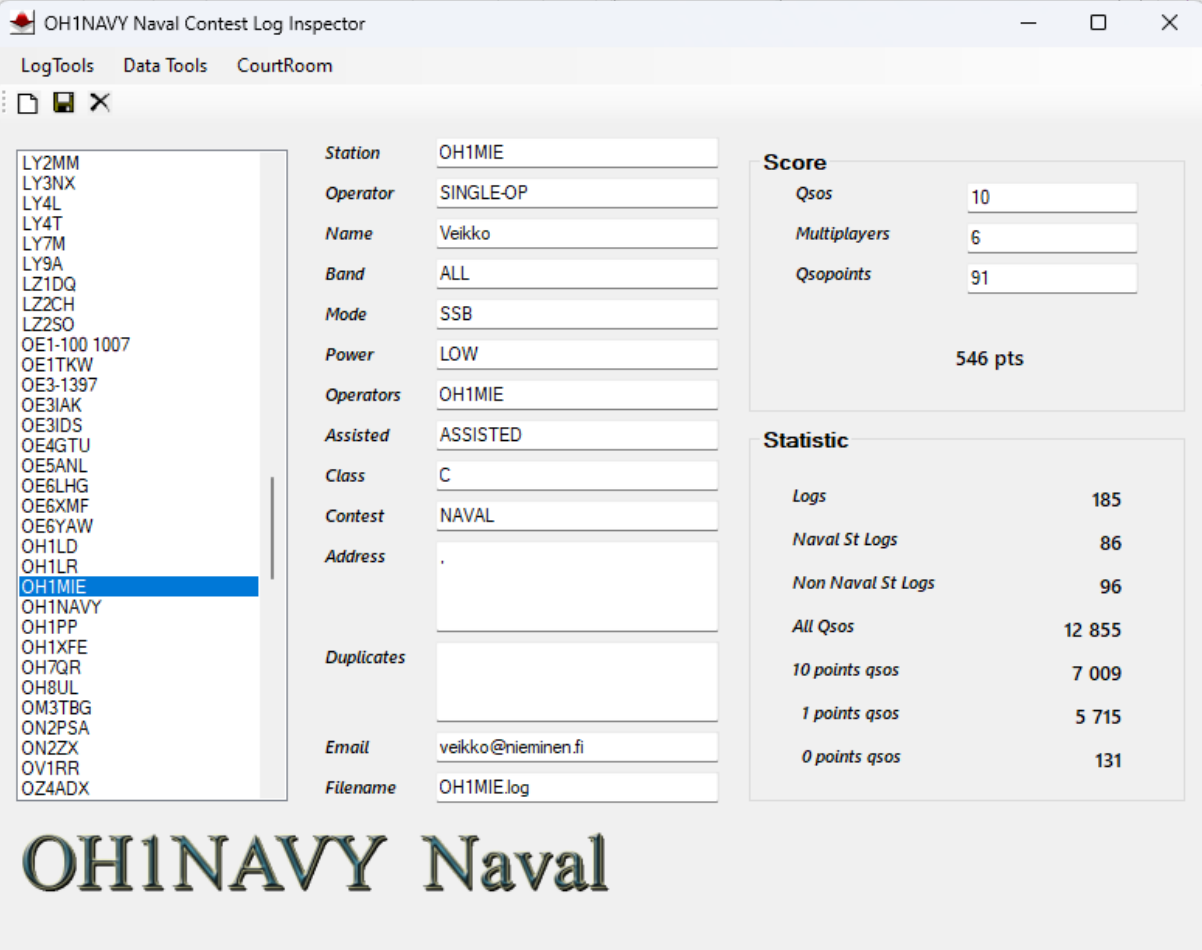

0 Logs Waiting

185/12 855 readed

Created by OH1MIE

..il

## **Visualizzazione cartelle**

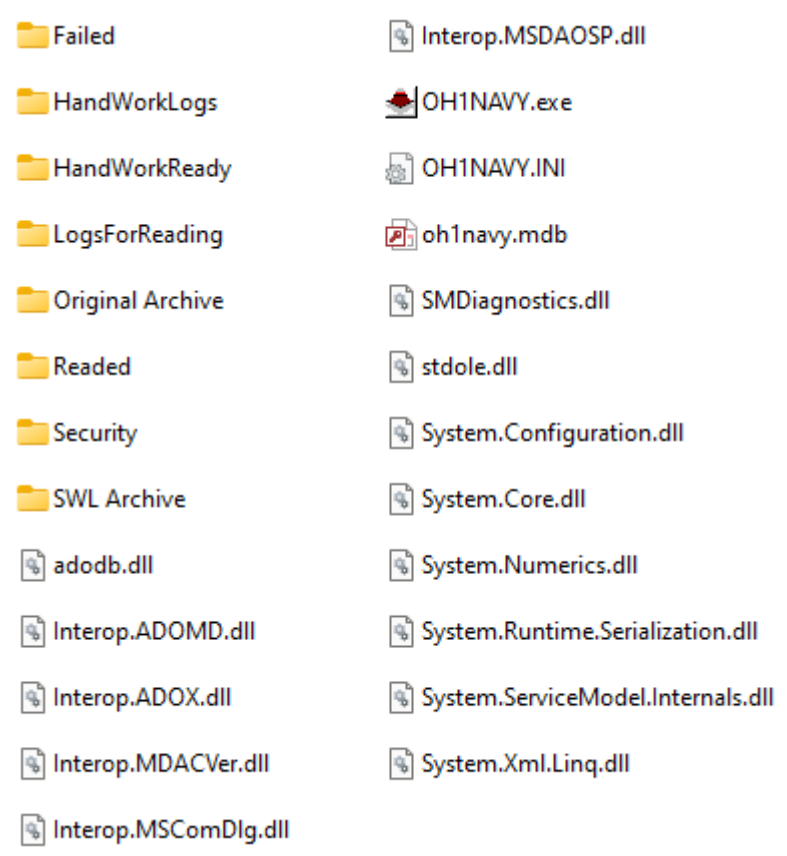

## **Usi delle directory**

#### ◎ R Criginal Archive

Tutti gli allegati, i Log, ecc. relativi al concorso devono essere copiati in questa cartella. I log già pronti possono essere copiati dalla cartella alla cartella **LogsForReading** e i file di log manuali alla cartella **HandWorkLogs**

Qui vale la pena conservare tutto il materiale ricevuto che è venuto fuori nella sua forma originale per la propria archiviazione e ispezione. *Questa cartella non viene utilizzata dal programma. Serve solo per organizzare i file*

#### ◎ R HandWorkLogs

La cartella è destinata ai file che devono essere elaborati manualmente, a causa della riformattazione dei dati di registro o di altri recuperi di dati.

*Questa cartella non viene utilizzata dal programma. Serve solo per organizzare i file*

#### ◎ R HandWorkReady

Tutti i file nella cartella precedente devono essere spostati in questa cartella dopo aver estratto le informazioni necessarie.

*Questa cartella non viene utilizzata dal programma. Serve solo per organizzare i file*

#### ◎ R LogsForReading

Tutti i file di log in formato **Cabrillo** già pronti vengono copiati in questa directory per essere letti dal programma. I file vengono letti tutti in una volta utilizzando la funzione che si trova nel menu:

Read All Logs to Database

Quando il programma legge i dati di un'unità nel database, elimina tutti i dati precedenti su quell'unità. Ad esempio *, se il Log è già stato letto nel database, tali informazioni andranno perse.* 

Una chiamata alla stessa unità può verificarsi una sola volta in un database di log.

Dopo una lettura riuscita, il file di registro viene spostato nella **cartella Letti**. In caso di problemi di lettura, il file viene spostato nella cartella **Non riuscita** per attendere la nuova scansione manuale. Allo stesso tempo, il programma cancellerà parzialmente tutti i dati persi dal database.

#### ◎ R<sup>-</sup>Readed

Il programma sposterà qui tutti i file letti correttamente dalla cartella precedente. Se vengono apportate modifiche a questi file, è necessario leggerli nuovamente nel database utilizzando la cartella precedente.

◎ <u>R</u> Failed

Se il programma trova un errore durante la lettura del file, lo sposta qui in modo che possa essere aperto con Blocco note e corretto su di esso. Dopo il ripristino, il file deve essere spostato nella cartella **LogsForReading** per essere riletto.

#### ◎ R SWL Archive

Il programma non supporta i log dei listener (SWL), ma devono essere analizzati manualmente. Possono essere conservati qui. Nelle competizioni, il numero di essi può essere al massimo uno o due, quindi non vale la pena spendere tempo di programmazione su di essi.

*Questa cartella non viene utilizzata dal programma. Serve solo per organizzare i file*

#### ◎ R Security

Nel menu del programma è presente una funzione **Crea file di backup**, che consente di creare una copia di backup di oh1navy.mdb file di dati in questa cartella. Il programma aggiunge un orario di stampa al nome della copia.

Il ripristino viene eseguito rinominando il file con oh1navy.mdb nome rimuovendo l'orario di stampa. Il file viene quindi copiato nel database effettivo nella directory del programma.

### **Istruzioni per il materiale**

- Copiare i registri e gli allegati delle e-mail nelle cartelle **Qriginal Archive** e **HandWorkLogs**.
- Non apportare modifiche ai file nella cartella **Qriginal Archive**, in questo modo rimarranno i dati originali che possono essere controllati per verificare la presenza di errori.
- Dopo aver elaborato i file di registro inviati dall'unità nella cartella **HandWorkLogs**, copiare il cabrillo log nella cartella **LogsForRead** e gli altri dati dall'unità nella cartella **HandWorkReady**. Copiare il log di Cabrillo con la regola della denominazione "nominativo.log", ad esempio, **oh1mie.log**. Il suffisso è irrilevante, può essere .log , cbr, txt o qualsiasi altra cosa.
- I log SWL devono essere copiati nella cartella SWL Archive, dove i punteggi vengono calcolati manualmente. I punti vengono aggiunti al programma senza i dati QSO. I dati devono essere contrassegnati come classe D

## **Cancellare un database in una sola volta**

La funzione Elimina tutti i dati dal database nel menu **Datatools** consente di cancellare il database in una sola volta

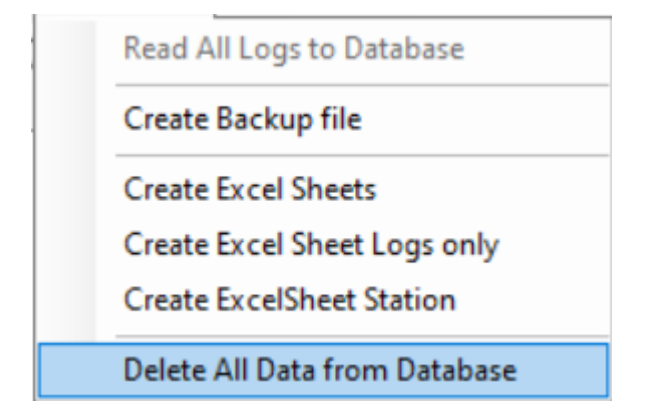

**Nota: il programma creerà un file di backup con l'ora della stampa senza preavviso prima dell'eliminazione dei dati.**

## **Immissione manuale dei dati dell'unità**

DBX

Innanzitutto, premere il pulsante per attivare la modalità di ingresso $\overline{\Box}$ .

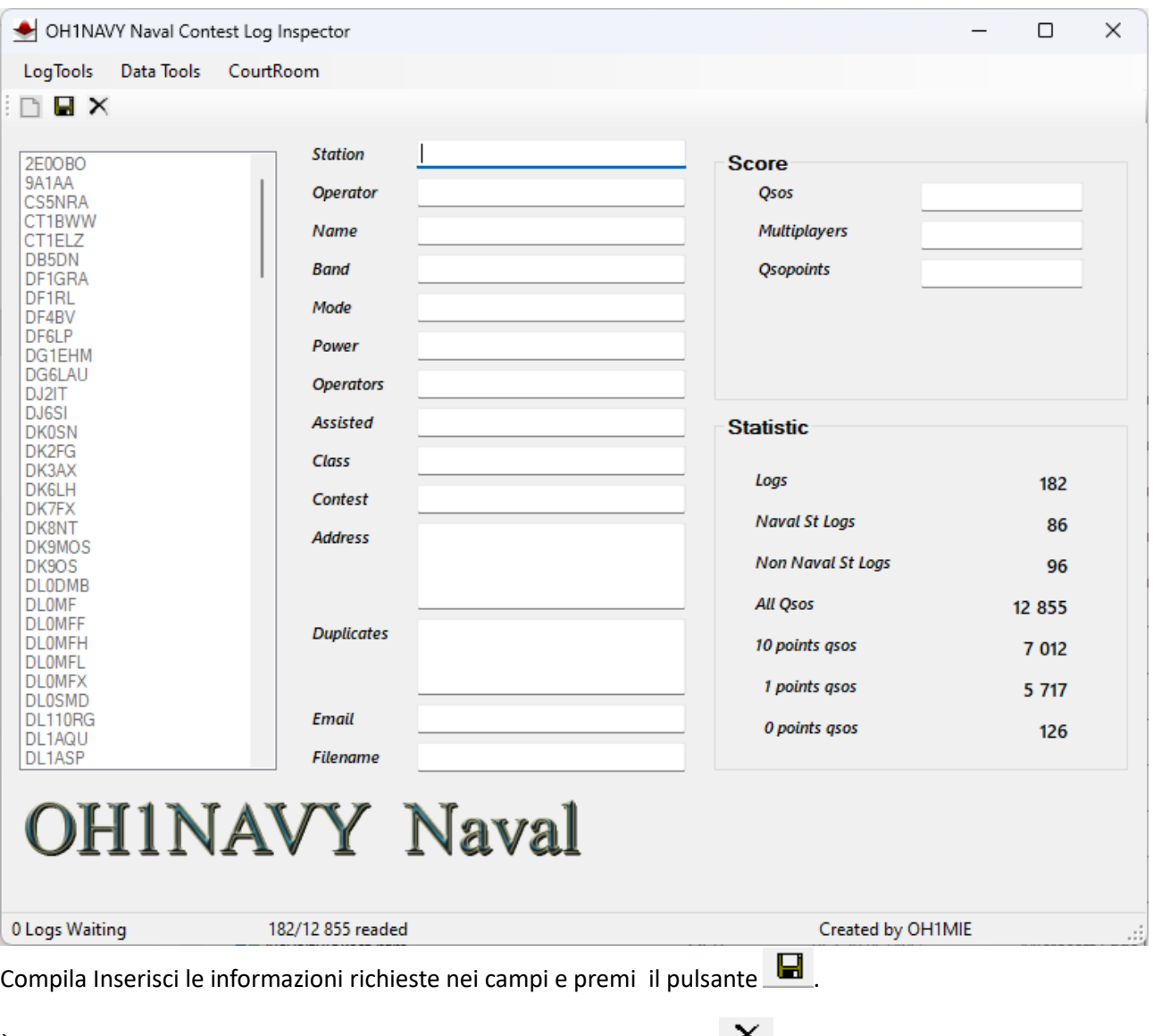

È possibile uscire dalla modalità senza salvare i dati con il pulsante  $\mathsf{X}$ .

## **Ripara i dati dell'unità**

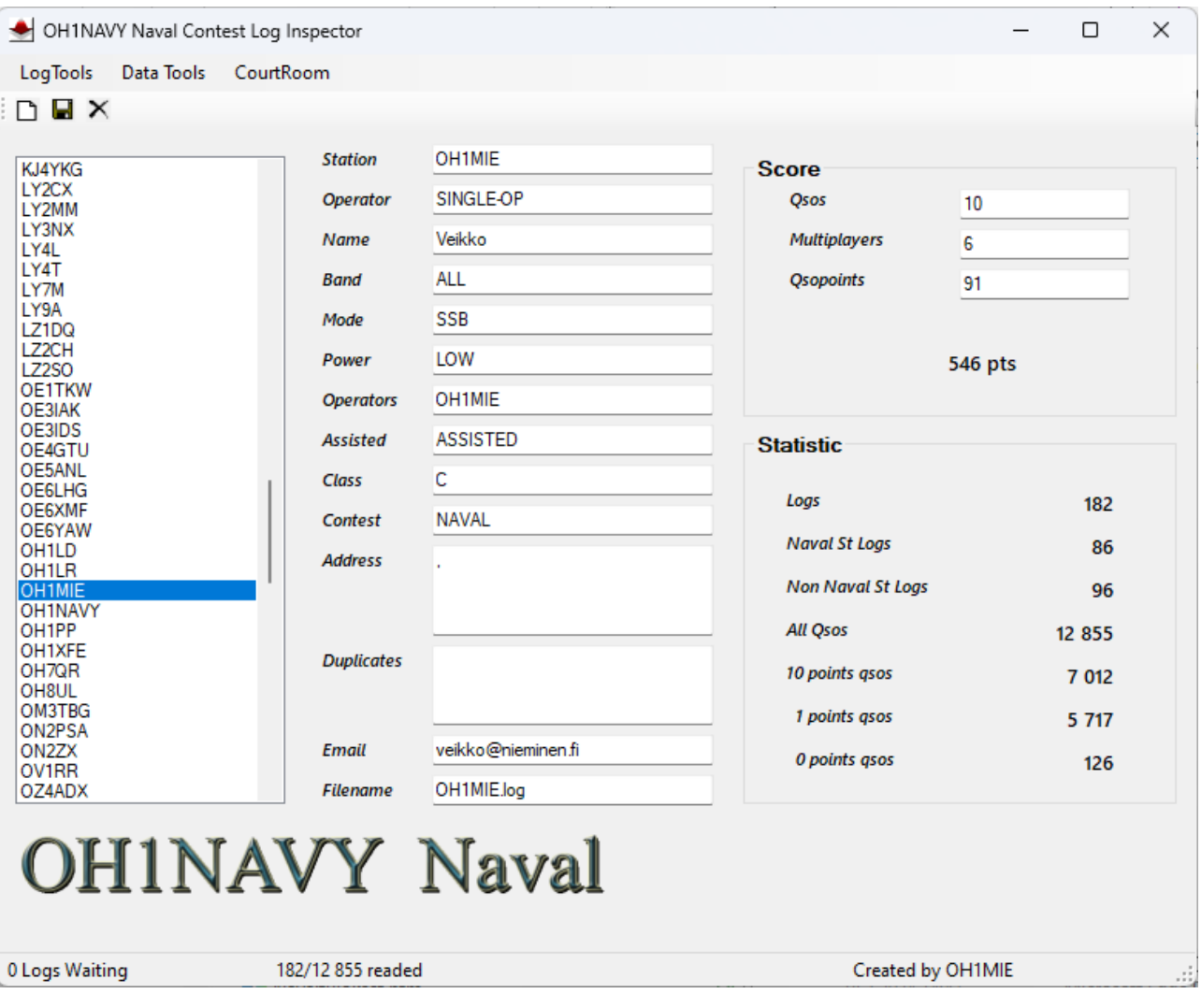

Fare clic sulle informazioni sull'unità nell'elenco e apportare le modifiche necessarie, infine premi il

pulsante  $\blacksquare$ .

## **CourtRoom – Finestra DOOM**

Quando tutti i registri sono nel database, il menu Strumenti di registro dovrebbe essere attivato

.

CrossCheck Qsos

Dopodiché, il programma segnerà le connessioni che dovrebbero essere controllate in questa finestra di DOOM.

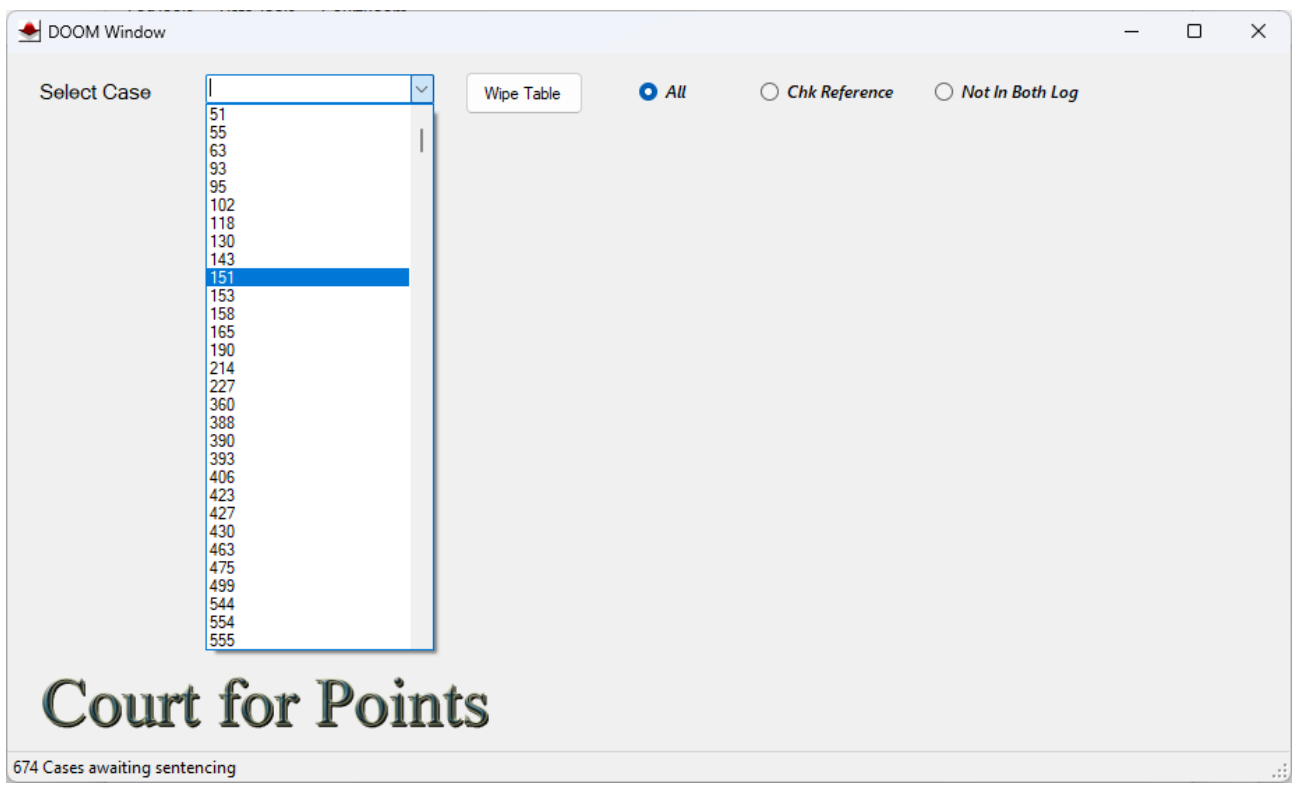

Selezionando il numero del caso, si aprirà una finestra che il programma ritiene debba essere esaminata.

- Il programma non azzera automaticamente i punti per le connessioni non duplicate. - Gli altri Qso devono essere elaborati dagli organizzatori del concorso in questa finestra.

**La finestra visualizza automaticamente tutte le informazioni necessarie per la connessione in questione.**

#### Esempio: **selezionare il caso numero 1695 dall'elenco**.

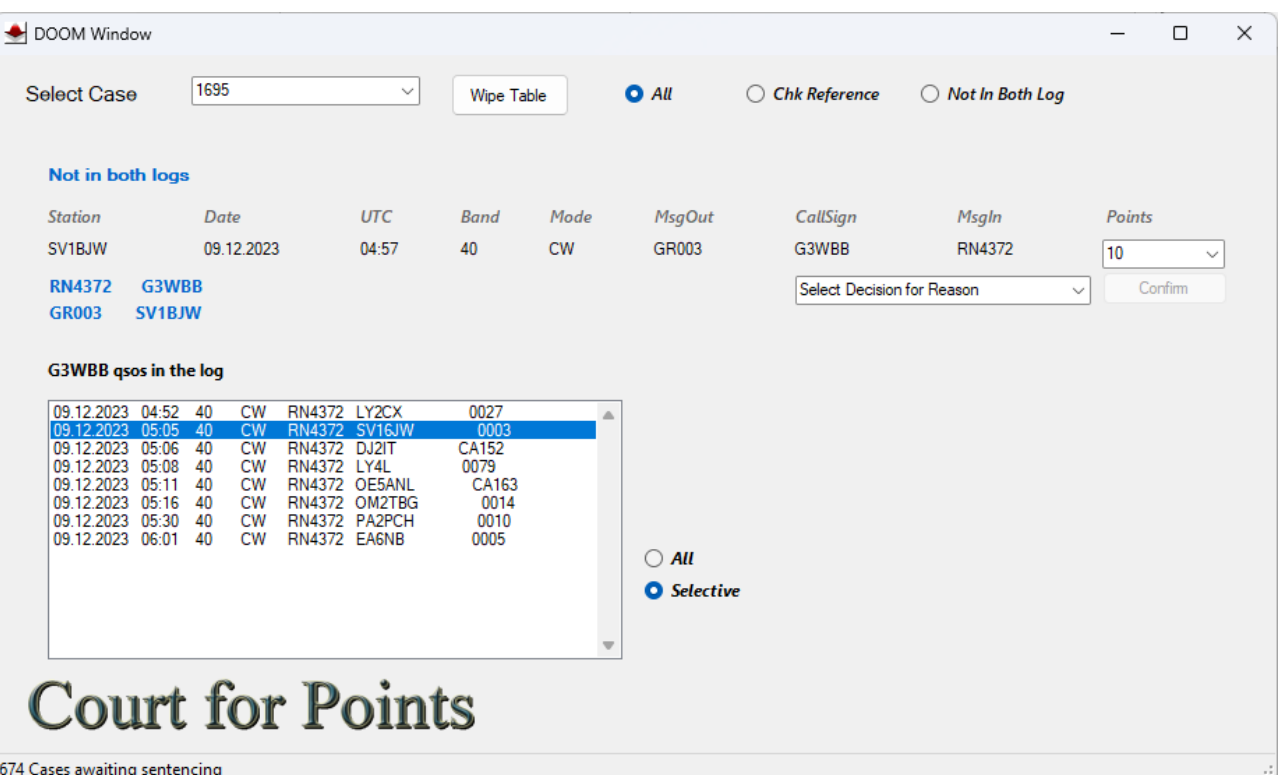

Nel modello seguente, il Log dell'unità SV1BJW non può essere trovato nel Log G3WBB. Alle 17:05, il Log contiene la chiamata SV16JW che dice 0003, che è molto probabile il collegamento in questione.

Facendo clic sull'elenco G3WBB si cambierà la finestra di connessione:

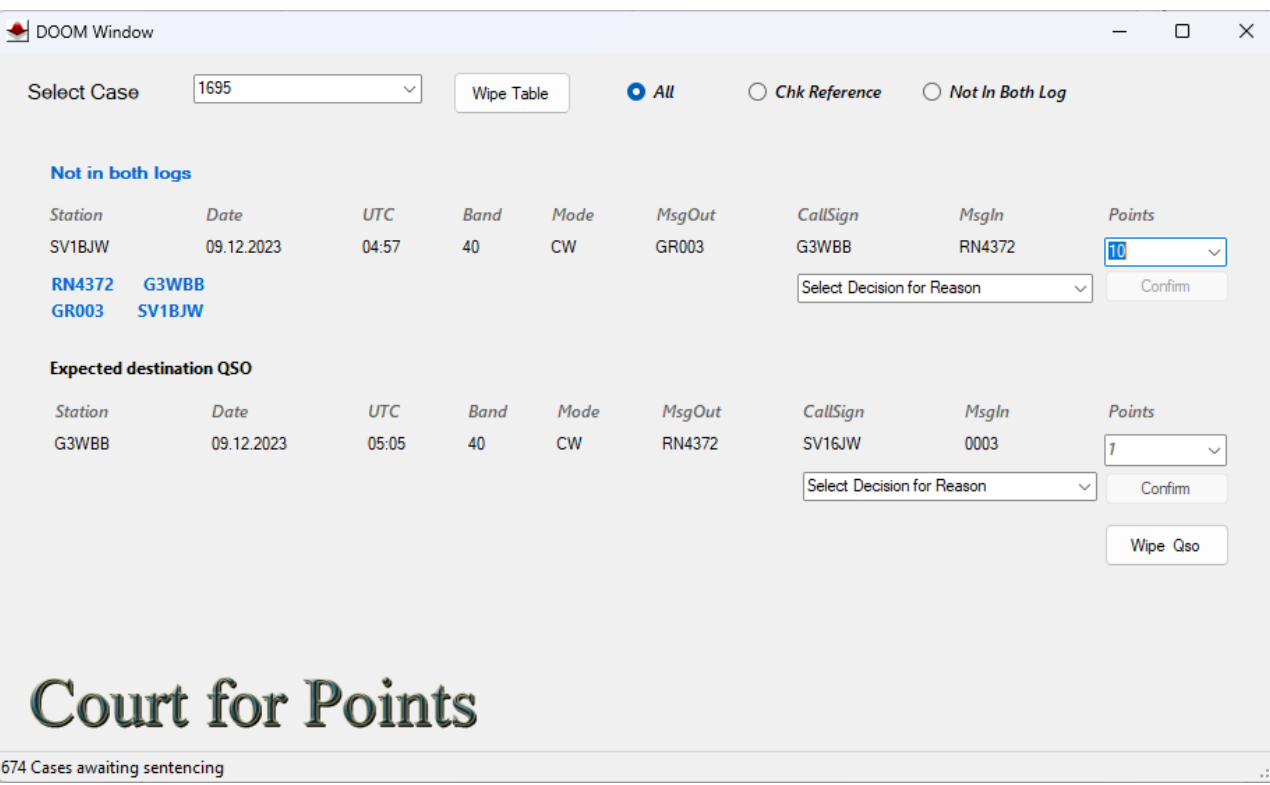

Ora è possibile adottare le misure desiderate in relazione a queste connessioni. Ripristina uno/o entrambi i QSO, oppure accetta la situazione. Se si desidera reimpostare il QSO, modificare il numero del punto dal menu **Punti** e selezionare il testo descrittivo dal **menu motivo**, il **pulsante Conferma** accanto ad esso deve essere attivato per confermare la modifica. Il QSO verrà rimosso dal menu **Caso** dopo la modifica.

Selezionando il menu motivo dal menu per l'elaborazione del testo, è possibile utilizzare il pulsante Conferma per approvare la connessione senza modificare i punti.

#### **Aggiunta di un membro al database**

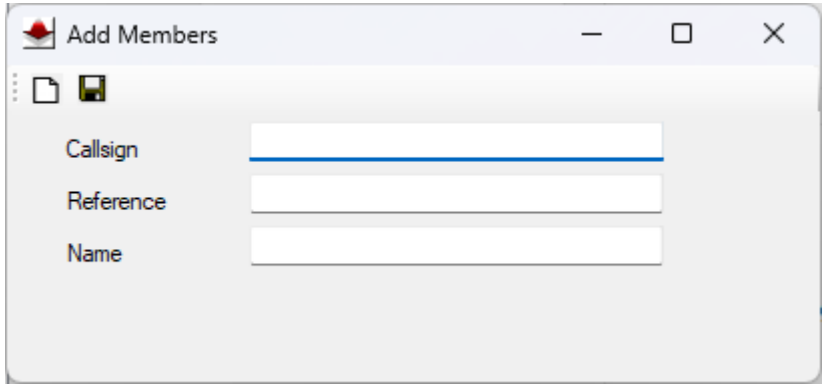

I nuovi iscritti/membri che appartengono ai Club Navali possono essere aggiunti tramite questa finestra (come da immagine) al database.

Le informazioni complete sul numero di iscrizione riducono il numero di controllo da fare manualmente

### **Formato Cabrillo**

START-OF-LOG: 3.0 CONTEST: INTERNATIONAL NAVAL CONTEST CALLSIGN: CALLSIGN CATEGORY-OPERATOR: SINGLE-OP CATEGORY-BAND: ALL CATEGORY-MODE: CW CATEGORY-POWER: HIGH CATEGORY-STATION: FIXED CATEGORY-ASSISTED: NON-ASSISTED CLAIMED-SCORE: NAME: ADDRESS: ADDRESS: ADDRESS: EMAIL: OPERATORS: QSO: 7000 CW 2023-12-09 1606 DF1RL 599 MF721 LY4L 599 012 END-OF-LOG:

L'intestazione e il separatore di dati sono: (colon) Qso (QSO:) i dati di riga devono contenere 10 sezioni nel seguente ordine, separate da spazi o tabBand, Mode, Day, Utc, Self-call, Snt, Message, Counterposition, Rst e Message.

N.B. Possibilmente la colonna UTC tra ore e minuti : impedisce la lettura del registro. (Raro). (Non 12:00, ma 1200) Se l'ordine non è corretto o il componente mancante, il file verrà spostato nella cartella **Non riuscito**.

#### [**Traduzione in Italiano** a cura di IT9MRM Alberto Mattei – MI001]